### **Get Started**

Open Microsoft Word 2010. You will automatically have a blank document. Go to the **File** tab and select "Save As." Give the document a name and save it!

### **Set the font, margins, and spacing**

**Font**: The default font is Calibri, font size 11. Change this to Times New Roman, size 12 font.

#### Then click the **Page Layout** tab

#### Click **Margins**

The

Select **Normal** (1 inch on all sides). Your margins should now be set correctly.

In the **Paragraph** group, click the arrow in the lower right corner.

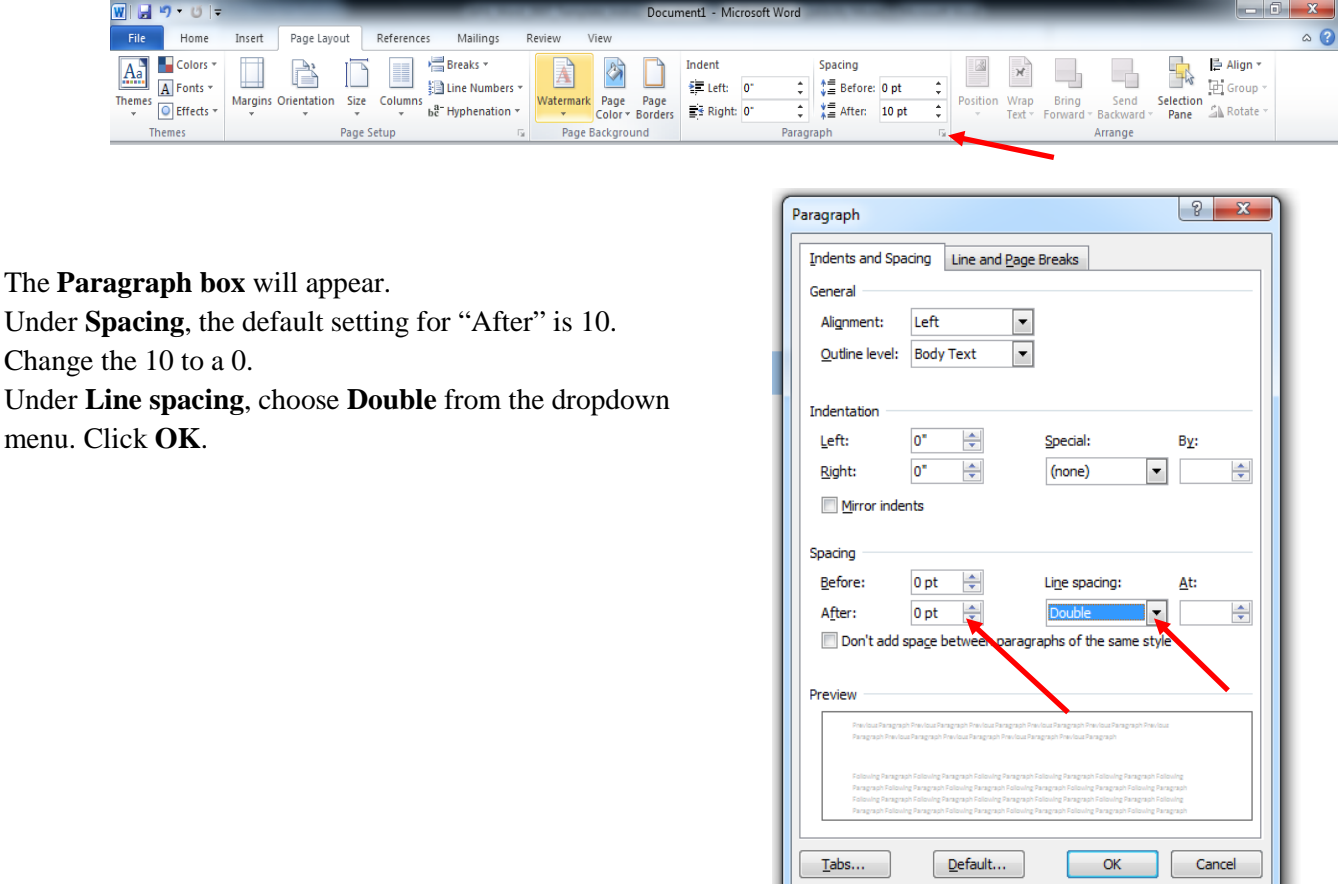

### **Running Head**

APA requires that the header field contain a running head in the header field. To insert the running head: Click the **Insert** tab

#### Select **Header**

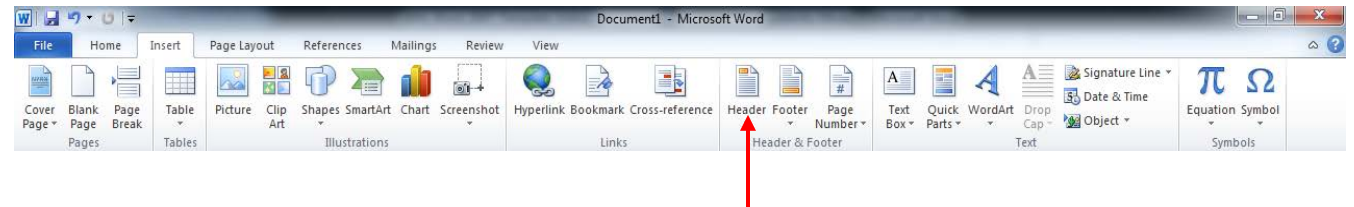

<u>T</u>abs...

#### Click **Edit Header**

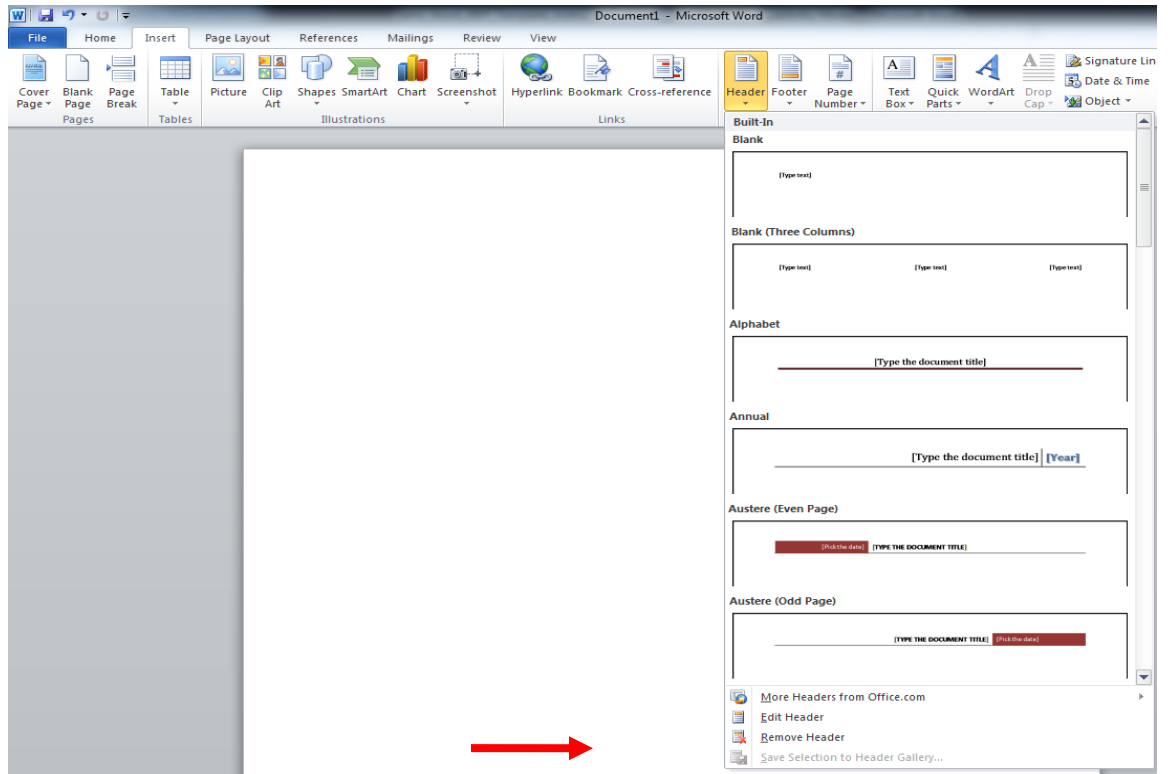

**The running head has to have a different format on the title page.**

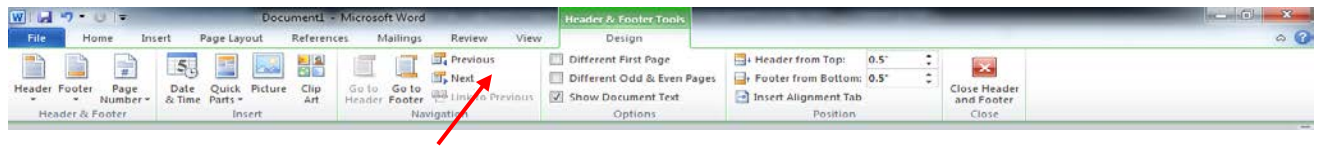

In the **Options** panel, click **Different First Page**. A check mark should appear in the box next to it.

Type: Running head: SHORT TITLE LESS THAN 50 CHARACTERS (CAPS)

Tab over to the 1" right margin (should take 2-3 tabs)

Select **Page Number** (from the far left)

#### Select **Current Position**

Select **Plain Number.** The page number will be placed where the cursor is.

Click **Home.** Highlight all the text in your header (incl. the page number) and change font to Times New Roman, Size 12. Your page should look like this:

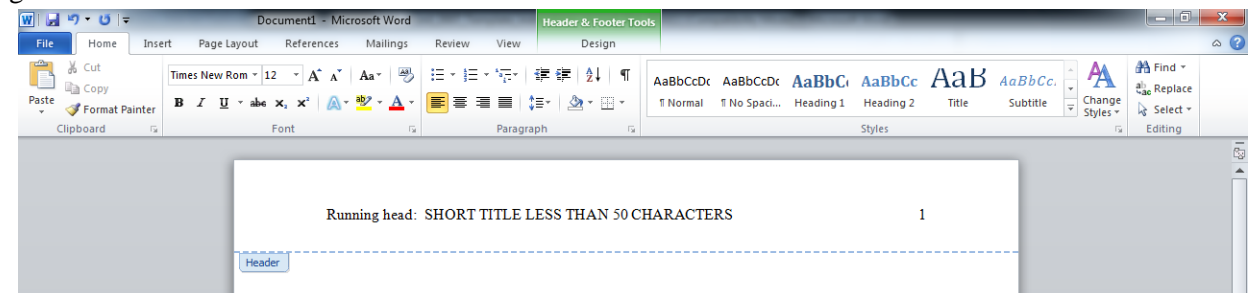

Exit the header by double clicking in the body of the text.

### **Create Title Page**

On page 1, click the **Center** button (second from left) and hit **Enter** about 7 times to center your cursor in the page both vertically and horizontally. Then type:

Title of paper

Your name

The school name

### **Creating a header for the remaining pages of the paper**

The words "Running head" should not appear on any page except the title page (page 1). Therefore, a different header needs to be created on the second page.

Put your cursor **one line below** the school name in your title.

Click **Insert Tab**

Click **Page Break**

You are now on page 2 of the document.

Click **Header**

Click **Edit Header**

Type your header: SHORT TITLE LESS THAN 50 CHARACTERS (CAPS)

Tab over to the 1" right margin (should take 2-3 tabs)

Select **Page Number** (from far left)

Select **Current Position**

Select **Plain Number**. The page number will be placed where the cursor is.

Click **Home.** Highlight all the text in your header (incl. the page number) and change font to Times New Roman, Size 12. Your page should look like this:

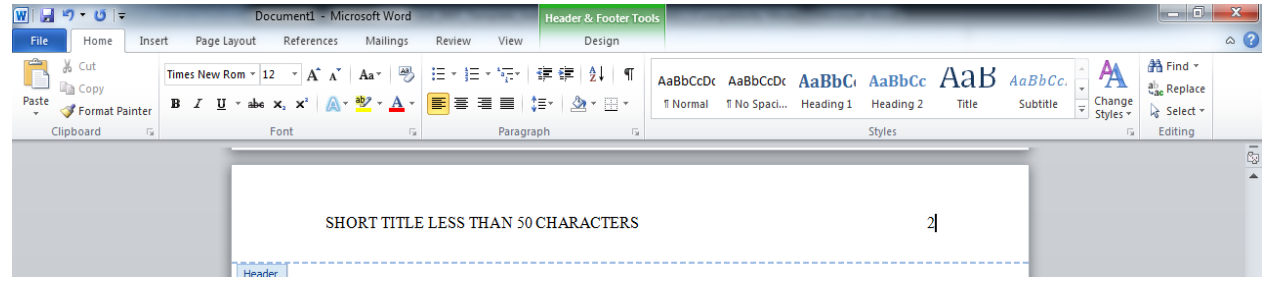

Exit the header by double clicking in the body of the text.

## **Create First Page of Text (Page 2 of paper)**

[If your assignment requires an Abstract, you would type it here. See Purdue OWL for more information on abstracts. Most high school assignments will not require an abstract.]

On your second page, type your title on the top line. The title should be centered on the page, typed in 12-point Times New Roman font. It should not be bolded, underlined, or italicized. Hit **Enter**.

Change your cursor back to left alignment (**Paragraph Tab** and click **Left Align** button) and begin typing your paper.

### **Create Reference Page**

Put your cursor one line below where you are typing your paper.

# Click the **Insert** tab

Click **Page Break**

On this page, change the type back to Centered (click **Home**, go to the **Paragraph Tab** and click the **Center** button- second from left).

Type the word: References. It should be centered on the page. Hit **Enter**.

Change your cursor back to left alignment.

### **Formatting your references**

APA rules require that the second line and subsequent lines of your citation be indented. To create this hanging indent, click the arrow in the lower right corner of the **Paragraph Panel.**

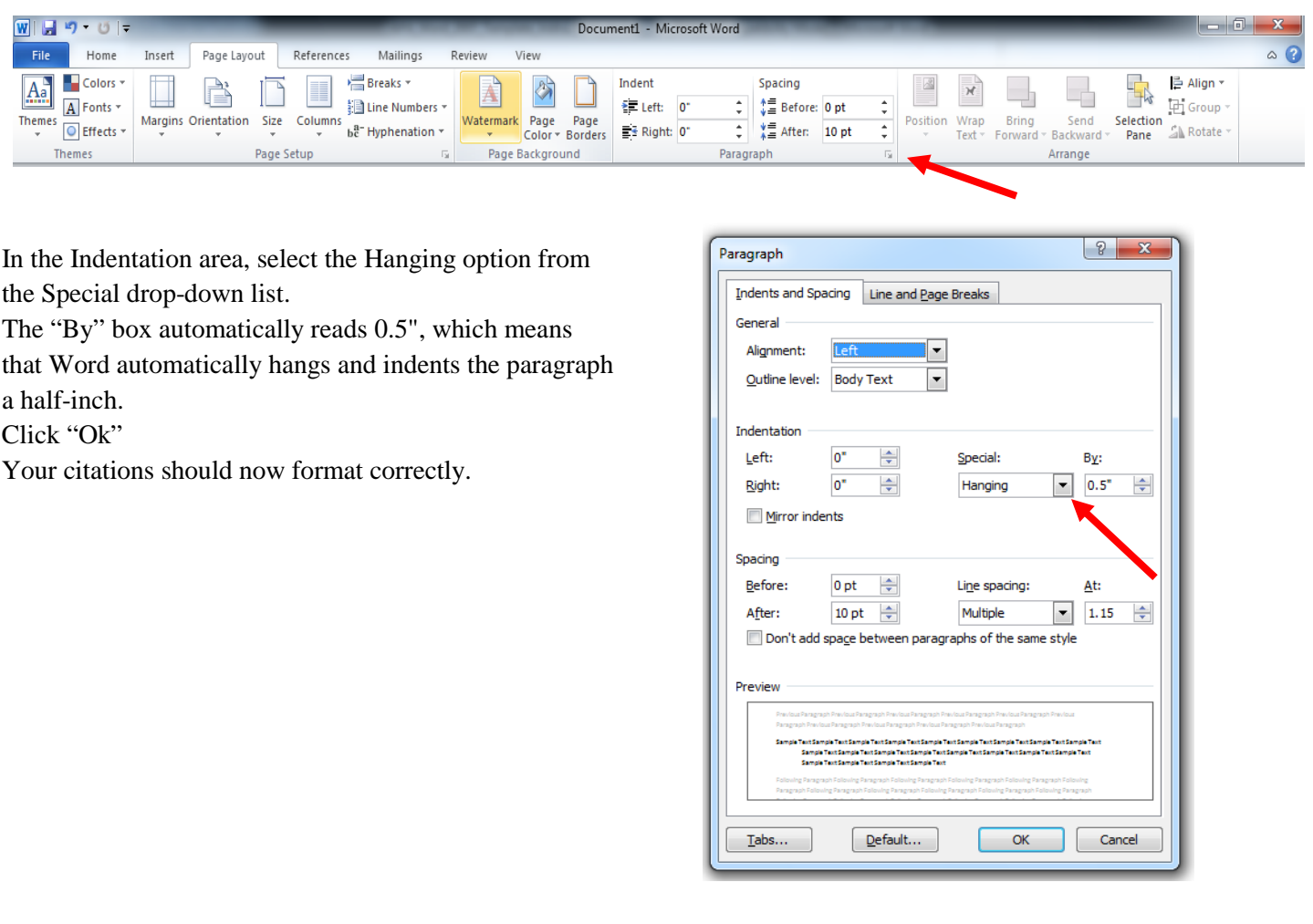

#### References

Everglades University Library staff (2013, June 13). *APA Template*. Retrieved from

http://eulibraryblog.com/2013/06/13/apa-template-2/

Anderson, M., Angeli, E., Brizee, A., Keck , R., Lawrick, E., Moore, K., Paiz, J., Soderlund, L. & Wagner, J. (2013,

March 1). *General format*. Retrieved from http://owl.english.purdue.edu/owl/resource/560/01/